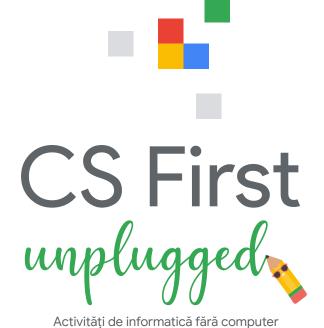

## Computerele ne ajută să ținem legătura

Informatica ne ajută în multe feluri în viața de zi cu zi. Internetul și aplicațiile de pe telefon ne dau posibilitatea să conversăm prin chat și să găsim alte persoane cu interese comune, chiar dacă nu putem să fim fizic alături. Aceste instrumente au fost create de informaticieni.

Încercați următoarele trei activități care vă arată cum ne ajută computerele să ținem legătura. Nu veți avea nevoie de computer.

## 1. Creați o rețea de cartier

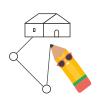

Unele persoane folosesc zilnic programe pentru hărți. Găsirea celui mai bun traseu dintr-un loc în altul este o problemă dificilă, care poate fi rezolvată cu ajutorul informaticii! Încercați să conectați toate clădirile dintr-un oraș. Folosiți cât mai puține spații.

# 2. Codificați un emoji

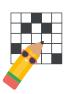

Computerele nu pot "să vadă" imagini. Imaginile trebuie transformate în numere, un proces numit codificare, pentru ca un computer să le recunoască. Ajutați computerul să recunoască emojiuri codificându-le.

## 3. Trimiteți un mesaj secret

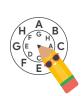

Când oamenii conversează prin chat pe internet, își doresc ca unele mesaje să rămână private. Învățați o metodă folosită de mii de ani pentru a păstra secrete. Apoi utilizați-o pentru a trimite un mesaj unui prieten!

## Legăturile cu cariera în informatică

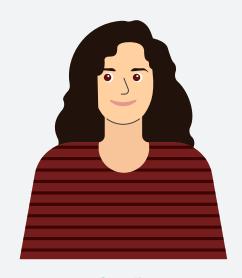

# Claudia

Inginer software

Care este localitatea și țara dvs. de origine?: București, România

#### Cum v-ați început cariera în informatică?:

În copilărie mă fascinau dispozitivele electrice. La 10 ani, am primit un computer foarte vechi care nu avea instrucțiuni de utilizare. Mi-am invitat prietenii la mine ca să descoperim cum să-l punem în funcțiune. Așa am devenit interesată de CS.

Ce faceți la Google?: Sunt inginer software pentru Căutarea Google. Eu și echipa mea suntem responsabili pentru folosirea eficientă a sute de mii de dispozitive dedicate din zeci de centre de date aflate în întreaga lume, create special pentru Căutarea Google.

De ce vă place ceea ce faceți?: Învăț mereu lucruri fascinante despre tehnologii și am ocazia să lucrez cu cei mai talentați oameni din domeniu.

# Activitatea 1: Creați o rețea de cartier

Cum stabilește o aplicație pentru hărți cea mai bună modalitate de a ajunge dintr-un loc în altul? Drumurile nu sunt mereu drepte și se pot conecta între ele în numeroase feluri. Există mii de trasee pentru călătorii lungi. De unde știți care este cel mai bun? Să analizăm un exemplu real pentru acest tip de problemă.

Liniile telefonice din acest oraș au fost distruse de o vijelie. Conexiunea la internet lipsește în întregul oraș. Primarul vrea să asigure internet de mare viteză pentru toată lumea. Acesta vă cere ajutorul pentru proiectarea unei singure rețele care să conecteze toate clădirile între ele. Pentru ca rețeaua să aibă un cost mai redus, trebuie să conțină cât mai puține segmente de cabluri.

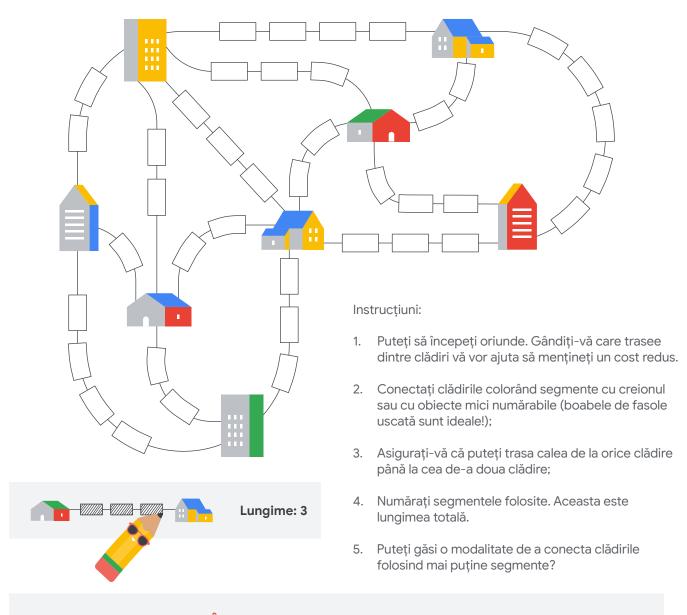

## Încercați activitatea cu un partener

Există multe modalități de a aborda această problemă. Aflați cum ar rezolva-o altcineva. Încercați cu un coleg de clasă sau un membru al familiei. Cereți-i să vă spună ce crede pe măsură ce avansează. Prin ce diferă abordarea sa? Ce puteți învăța unul de la celălalt?

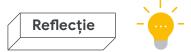

## Creați o rețea de cartier

Gândiți-vă cum ați rezolvat această problemă. A fost dificil? Cum ați explica altcuiva modul în care ați rezolvat-o?

#### Care a fost cea mai bună rețea pe care ați creat-o?

Numărați toate segmentele. Câte ați folosit pentru a conecta toate clădirile?

#### Cum este soluția dvs. față de cele ale altor persoane?

Există multe modalități de a rezolva această problemă. lată una. Prin ce se aseamănă sau deosebește harta dvs. de cea de mai jos?

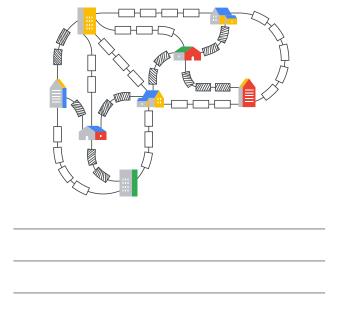

## Legăturile cu cariera în informatică

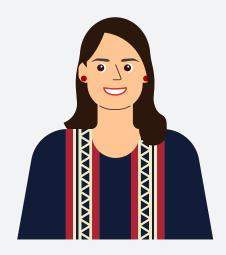

Maria

**Site Reliability Engineer** 

Care este localitatea și țara dvs. de origine?: București, România

#### Cum v-ați început cariera în informatică?:

Îmi doream să fiu designer de modă sau arhitectă, dar apoi am descoperit informatica. Există atâtea lucruri pe care le poți face pentru a îmbina tehnologia și designul.

**Ce faceți la Google?:** Sunt Site Reliability Engineer. Mă asigur că serviciile pe care le creăm functionează în mod fiabil.

De ce vă place ceea ce faceți?: lubesc ceea ce fac pentru că lucrez cu oameni inteligenți și dedicați și pentru că pot avea un impact pozitiv asupra vieții de zi cu zi a multor persoane. Datorită activității mele, pot să călătoresc și să-mi extind orizonturile și să apreciez și să caut diversitatea în viața cotidiană.

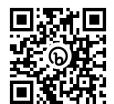

## Folosiți computerul (opțional) – Creați o rețea de cartier

Încercați-vă aptitudinile de creare a traseelor în acest program de la Scratch. Puteți să generați noi hărți aleatorii și să încercați să obțineți un traseu cât mai scurt.

bit.ly/activitatea1

# Activitatea 2: Codificați un emoji

Fiecare ecran digital este alcătuit din pătrate mici numite pixeli. Pixelii pot să aibă orice culoare. Împreună creează imaginile care apar pe dispozitivul dvs.! Priviți imaginea din dreapta. Este desenul unei case foarte mărit, astfel încât să vedeți pixelii.

Computerul nu poate "să vadă" imagini. Acesta trebuie să știe culoarea și poziția fiecărui pixel pentru a afișa o imagine. O modalitate de a descrie o imagine unui computer este să indicati culoarea fiecărui pixel în ordine, după cum urmează:

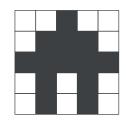

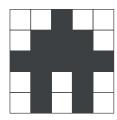

| alb, alb, negru, alb, alb   |
|-----------------------------|
| alb, negru, negru, alb      |
| negru, negru, negru, negru  |
| alb, negru, alb, negru, alb |
| alb, negru, alb, negru, alb |

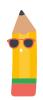

O mulțime de cuvinte pentru a descrie o imagine mică. Ecranul unui computer are milioane de pixeli.

Pentru a simplifica lucrurile, este util să observați modelele pixelilor. De exemplu, puteți grupa pixelii de aceeași culoare. Primul rând ar arăta așa: 2 alb, 1 negru, 2 alb. Să îi spunem 2, 1, 2 pentru a-l scurta.

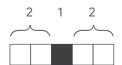

Aceasta este o modalitate de **codificare** a unei imagini alb-negru sub formă de numere. Fiecare număr reprezintă un grup de pixeli. Introducerea numerelor necesită mai puțin spațiu și timp decât introducerea culorii fiecărui pixel. Folosirea grupurilor economisește spațiu atunci când părți mai mari dintr-o imagine au aceeași culoare. Pentru a transforma codul într-o imagine, citiți fiecare rând. Completați pixelii începând cu alb. De fiecare dată când vedeți un număr diferit, schimbați culoarea.

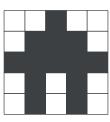

| 2,1,2     |  |
|-----------|--|
| 1,3,1     |  |
| 0,5       |  |
| 1,1,1,1,1 |  |
| 1,1,1,1,1 |  |

#### Instrucțiuni:

- 1. Începeți în colțul din stânga sus. Primul număr din cod este numărul de pixeli albi inițial (chiar dacă este 0).
- 2. Treceți la următorul număr din cod și adăugați pixelii negri corespunzători;
- 3. Continuați codificarea, comutând între pixeli negri și albi;
- 4. Când ajungeți la sfârșitul unui rând, treceți la următorul rând de dedesubt. Repetați până când imaginea este gata!

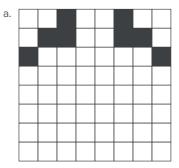

| 2,1,2,1,2     |  |
|---------------|--|
| 1, 2, 2, 2, 1 |  |
| 0 , 1, 6, 1   |  |
| 8             |  |
| 1, 2, 5       |  |
| 3, 2, 3       |  |
| 5, 2, 1       |  |
| 8             |  |
|               |  |

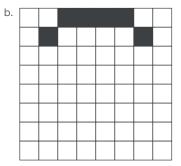

| 2,4,2                  |  |
|------------------------|--|
| 1, 1, 4, 1, 1          |  |
| 0, 1, 1, 1, 2, 1, 1, 1 |  |
| 0, 1, 1, 1, 2, 1, 1, 1 |  |
| 0, 1, 6, 1             |  |
| 0, 1, 1, 4, 1, 1       |  |
| 1, 1, 4, 1, 1          |  |
| 2, 4, 2                |  |
|                        |  |

|    | <br>   | <br> |   | <br>_  |                     |    | <br> |        | <br> |                     |
|----|--------|------|---|--------|---------------------|----|------|--------|------|---------------------|
| C. |        |      |   |        | 3, 5                | d. |      |        |      | 0, 8                |
|    |        |      |   |        | 4, 4                |    |      |        |      | 0, 1, 2, 2, 2, 1    |
|    |        |      |   |        | 4, 4                |    |      |        |      | 8                   |
|    |        |      |   |        | 3, 2, 1, 2          |    |      |        |      | 8                   |
|    |        |      |   |        | 0, 1, 1, 2, 2, 2    |    |      |        |      | 8                   |
|    |        |      |   |        | 0, 1, 1, 3, 3       |    |      |        |      | 0, 1, 6, 1          |
|    |        |      |   |        | 0, 1, 1, 3, 1, 1, 1 |    |      |        |      | 0, 2, 4, 2          |
|    |        |      |   |        | 8                   |    |      |        |      | 0, 3, 2, 3          |
|    |        | <br> |   | _      |                     |    |      |        |      |                     |
| _  |        | <br> |   | <br>_  |                     | ے  |      |        | <br> |                     |
| e. |        |      |   |        | 0, 2, 4, 2          | f. |      |        |      | 8                   |
|    |        |      |   |        | 0, 1, 6, 1          |    |      |        |      | 2, 1, 2, 1, 2       |
|    |        |      |   |        | 1, 2, 2, 2, 1       |    |      |        |      | 1, 1, 1, 2, 1, 1, 1 |
|    |        |      |   |        | 8                   |    |      |        |      | 2, 1, 2, 1, 2       |
|    |        |      | T |        | 3, 2, 3             |    |      |        |      | 8                   |
|    |        |      |   |        | 2, 1, 2, 1, 2       |    |      |        |      | 2, 4, 2             |
|    | $\top$ |      |   | $\neg$ | 0 1 6 1             |    | 1 1  | $\top$ |      | 1 1 1 1 1           |

# Creați propriile coduri pentru a le distribui

0, 2, 4, 2

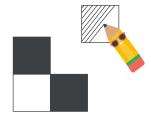

Inversați procesul pentru a crea propriile coduri pe care să le trimiteți altora!

- 1. Completați pixelii în grilă pentru a crea o imagine.
- 2. Pentru codificare, începeți în colțul din stânga sus. Treceți numărul de pixeli albi și negri, în ordine.

2, 4, 2

- 3. Repetați până când ajungeți la sfârșitul rândului. Apoi repetați pentru fiecare rând.
- 4. Trimiteți codul unui prieten și aflați dacă poate să obțină imaginea respectivă.

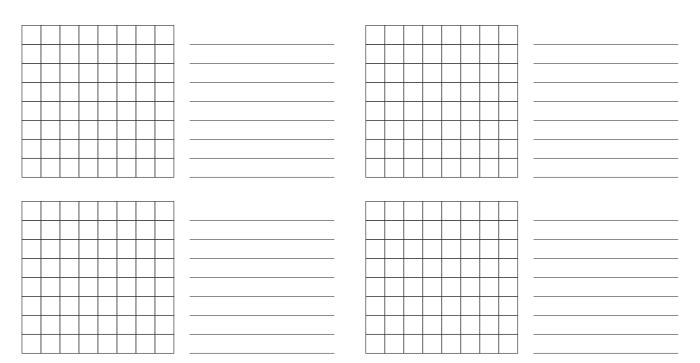

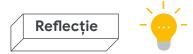

## Codificați un emoji

Imaginile pe care tocmai le-ați creat sunt destul de mici, dar metoda funcționează și în cazul imaginilor mari.

#### Cum puteți codifica mai multe culori?

Acest proces de codificare se aplică numai pentru imagini alb-negru, dar majoritatea emojiurilor sunt color. Cum ați putea îmbunătăți procesul de codificare pentru a crea și imagini color?

## Verificați rezultatul

Comparați-vă desenele cu aceste soluții. Cum v-ați descurcat?

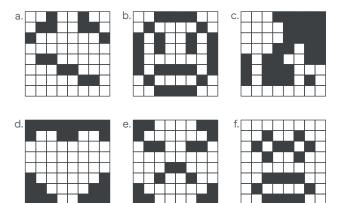

## Legăturile cu cariera în informatică

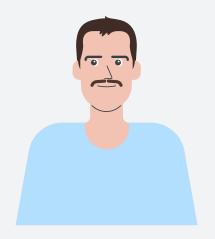

# Karolis

Inginer software

Care este localitatea și țara dvs. de origine?: Kaunas, Lituania

Ce faceți la Google?: Lucrez ca inginer software pentru Google Maps. Mai precis, echipa mea face analize pentru a înțelege cum folosesc utilizatorii Google Maps, astfel încât alte echipe să poată adăuga funcții noi pe care să le aprecieze toată lumea.

De ce vă place ceea ce faceți?: Îmi place să rezolv puzzle-uri și să joc jocuri. Simt că fac aproape aceleași lucruri la serviciu, unde problemele de soluționat sunt mai ample și mai complexe. Îmi place și că fac parte dintr-o echipă internațională în care oamenii provin din medii diferite, într-o ambianță prietenoasă aici la Google.

O curiozitate!: Îmi place sa programez după programul de lucru și particip la concursuri de programare online sau rezolv diverse puzzle-uri de programare.

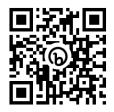

# Folosiți computerul (opțional) – Codificați un emoji

Data viitoare când folosiți computerul, încercați această aplicație Scratch ca să recreați propriile imagini codificate sau să creați simplu noi imagini codificate pe care să le trimiteți altora.

bit.ly/activitatea2

# Activitatea 3: Trimiteți un mesaj secret

Unele informații de pe computer trebuie să fie securizate. Sigur nu vă doriți ca toată lumea să vă știe parola! Cum să trimiteți informații care să poată fi citite numai de anumite persoane? Cu mult înainte să fie inventate computerele, oamenii au creat metode de a se asigura că informațiile lor private rămân private.

Criptarea este o modalitate de a ascunde un secret la vedere. O tehnică foarte veche de criptare este cifrul lui Cezar. Folosind un tabel, deplasați (sau mutați) fiecare literă din alfabet cu câteva poziții. Numărul de poziții cu care au fost deplasate literele se numește "cheie". Dacă aveți cheia, puteți descifra codul pentru a citi mesajul. Dacă nu știți cheia, nu puteți înțelege mesajul. Alfabetul din exemplu a fost deplasat cu patru poziții. Cheia acestui cifru este 4.

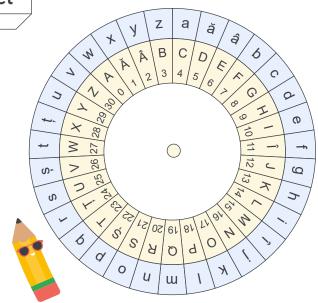

| а | ă | â | b | С | d | е | f | g | h | i | î | j | k | I | m | n | 0 | р | q | r | S | ş | t | ţ | u | ٧ | W | Х | у | Z |
|---|---|---|---|---|---|---|---|---|---|---|---|---|---|---|---|---|---|---|---|---|---|---|---|---|---|---|---|---|---|---|
| С | D | Е | F | G | Н | I | Î | J | K | L | М | N | 0 | Р | Q | R | S | Ş | Т | Ţ | U | ٧ | W | Χ | Υ | Z | Α | Ă | Â | В |

Folosiți tabelul de mai sus pentru a decripta mesajul. Găsiți fiecare literă în tabel și notați litera corespunzătoare.

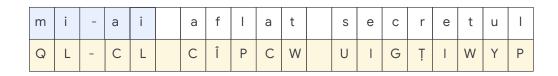

Pentru această tehnică de criptare există un instrument special, numit **roată pentru cifru**. Puteți să setați cheia cifrului învârtind roțile. Când acestea se aliniază corect, puteți să criptați și să decriptați mesaje.

#### Instrucțiuni:

- 1. Scoateți roata pentru cifru din locașul de pe pagina din spate a acestui manual.
- 2. Rotiți cercul interior astfel încât să aliniați valoarea cheii cu litera A de pe cercul exterior.
- 3. Folosiți cifrul pentru a decripta următoarele mesaje.
- 4. Rotiți cercul interior astfel încât să aliniați valoarea cheii cu litera A de pe cercul exterior.
- 5. Folosiți cifrul pentru a decripta următoarele mesaje.

| Cheie | Mesaj criptat             | Mesaj decriptat     |
|-------|---------------------------|---------------------|
| 6     | itînknievje j waţjv       | codificarea e super |
| 13    | ţxt awkoq bl kufd wfxqk   |                     |
| 23    | wuâgyey fyo y wye ftâ vog |                     |
| 10    | dwzknal lc zwkwbrr        |                     |
| 3     | xkvh fh bp ghfrgbv        |                     |

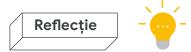

#### Trimiteți un mesaj secret

Folosiți roata pentru cifru ca să criptați mesajul și să-l trimiteți unui prieten pentru a afla dacă îl poate decripta!

#### Cum puteți să păstrați cheia secretă?

| Un mesaj nu este secret dacă toată lumea vă cunoaște cheia. Cum vă puteți asigura că alte persoane nu vă pot afla cheia? |
|----------------------------------------------------------------------------------------------------|
|                                                                                                    |
|                                                                                                    |
|                                                                                                    |

## Verificați rezultatul

Ați decriptat toate mesajele?

| Cheie | Mesaj criptat             | Mesaj decriptat           |
|-------|---------------------------|---------------------------|
| 6     | itînknievje j waţjv       | codificarea e super       |
| 13    | ţxt awkoq bl kufd wfxqk   | îmi place să ajut lumea   |
| 23    | wuâgyey fyo y wye ftâ vog | câinele meu e cel mai bun |
| 10    | dwzknal lc zwkwbrr        | vorbesc cu roboții        |
| 3     | xkvh fh bp ghfrgbv        | uite ce am decodat        |

## Legăturile cu cariera în informatică

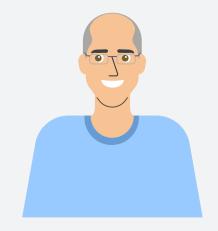

#### **Alexander**

Inginer software

Care este localitatea și țara dvs. de origine?: Salonic, Grecia

#### Cum v-ați început cariera în informatică?:

Am primit primul meu computer când aveam 12 ani. Nu avea jocuri, așa că m-am gândit că trebuie să scriu cod ca să mă distrez. În scurt timp am ajuns cel la care familia apela pentru probleme tehnologice!

**Ce faceți la Google?:** Sunt inginer software. Dezvolt sisteme care rulează pe mii de computere.

#### De ce este importantă munca dvs.?:

Sistemele pe care le dezvolt stau la baza multor produse Google. Cu ajutorul produselor Google, oamenii găsesc informații, ajung în locațiile dorite și colaborează cu alții pentru a crea o lume mai bună.

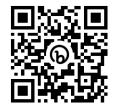

## Folosiți computerul (opțional) – Trimiteți un mesaj secret

Această roată pentru cifru Scratch simplifică criptarea și decriptarea mesajelor secrete! Asigurați-vă că persoana cu care faceți schimb de mesaje folosește aceeași cheie.

bit.ly/activitatea3

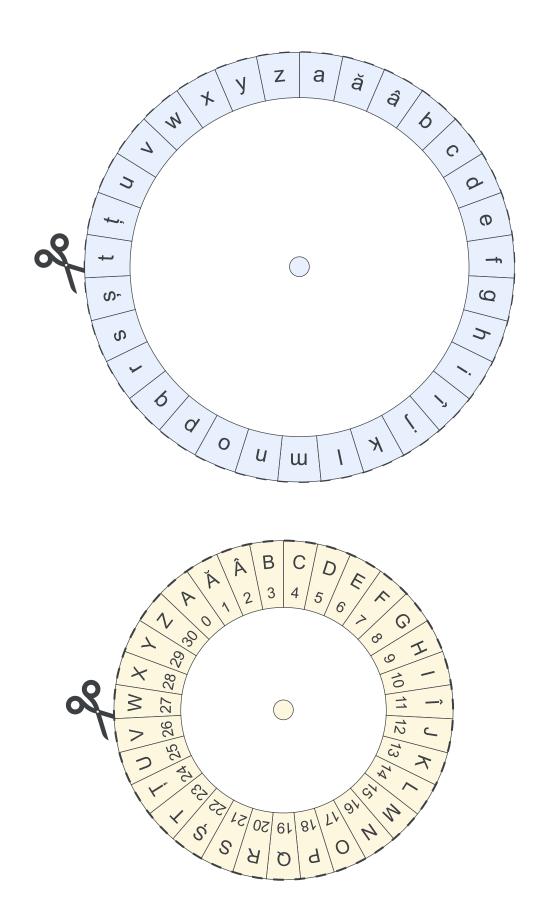

Creați o rețea de cartier și Codificați un emoji au fost adaptate din materialele CS Unplugged, disponibile la **csunplugged.org** sub o licență internațională Creative Commons Attribution-ShareAlike 4.0.

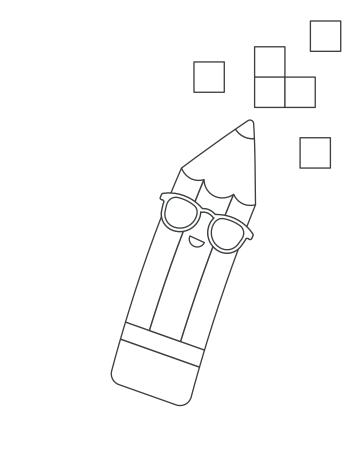

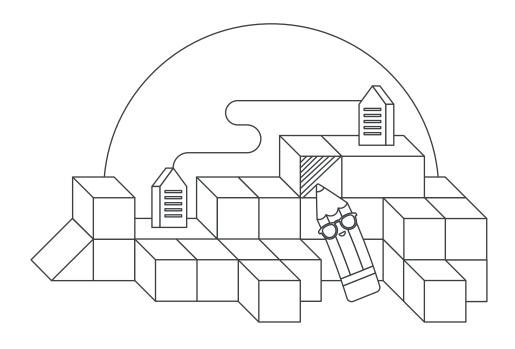